# 使用Catalyst中心RNA工具

### 目錄

簡介 必要條件 需求 採用元件 關於RNA工具 如何執行RNA工具 已執行的檢查 RNA版本 — 更改日誌 安全性 疑難排解

### 簡介

本檔案將說明Catalyst Center(前身為Cisco DNA Center)快速網路評估工具。

此工具由Cisco CX客戶成功團隊構建。

### 必要條件

需求

連線到Catalyst Center且使用使用者名稱/密碼來驗證先前資訊收集的電腦。

採用元件

本檔案中的資訊是根據Catalyst Center平台。

本文中的資訊是根據特定實驗室環境內的裝置所建立。文中使用到的所有裝置皆從已清除(預設 )的組態來啟動。如果您的網路運作中,請確保您瞭解任何指令可能造成的影響。

#### 關於RNA工具

RNA工具對Catalyst Center上的功能利用率和最佳實踐執行各種檢查,這使Cisco客戶成功團隊能夠 瞭解正在使用的功能以及可以啟用哪些功能,從而為您的組織帶來更多優勢。該工具的執行很簡單 ,所有資訊僅從Catalyst Center收集,作為客戶成功團隊進行運行狀況檢查的一部分。它可以從任 何可以訪問Catalyst Center的電腦執行。該工具執行可以在此連結上找到的Go指令碼:

收集完成後,RNA工具會建立一個「dnac\_rna\_hc\_collection.zip」檔案,需要與思科客戶成功專家 共用該檔案以進行處理和分析。

### 如何執行RNA工具

步驟 1.從以下連結下載對應的<u>檔案</u>:

- catalyst-center-rna\_1.3.1\_Linux.zip
- catalyst-center-rna\_1.3.1\_Windows.zip
- catalyst-center-rna\_1.3.1\_MacOS.zip

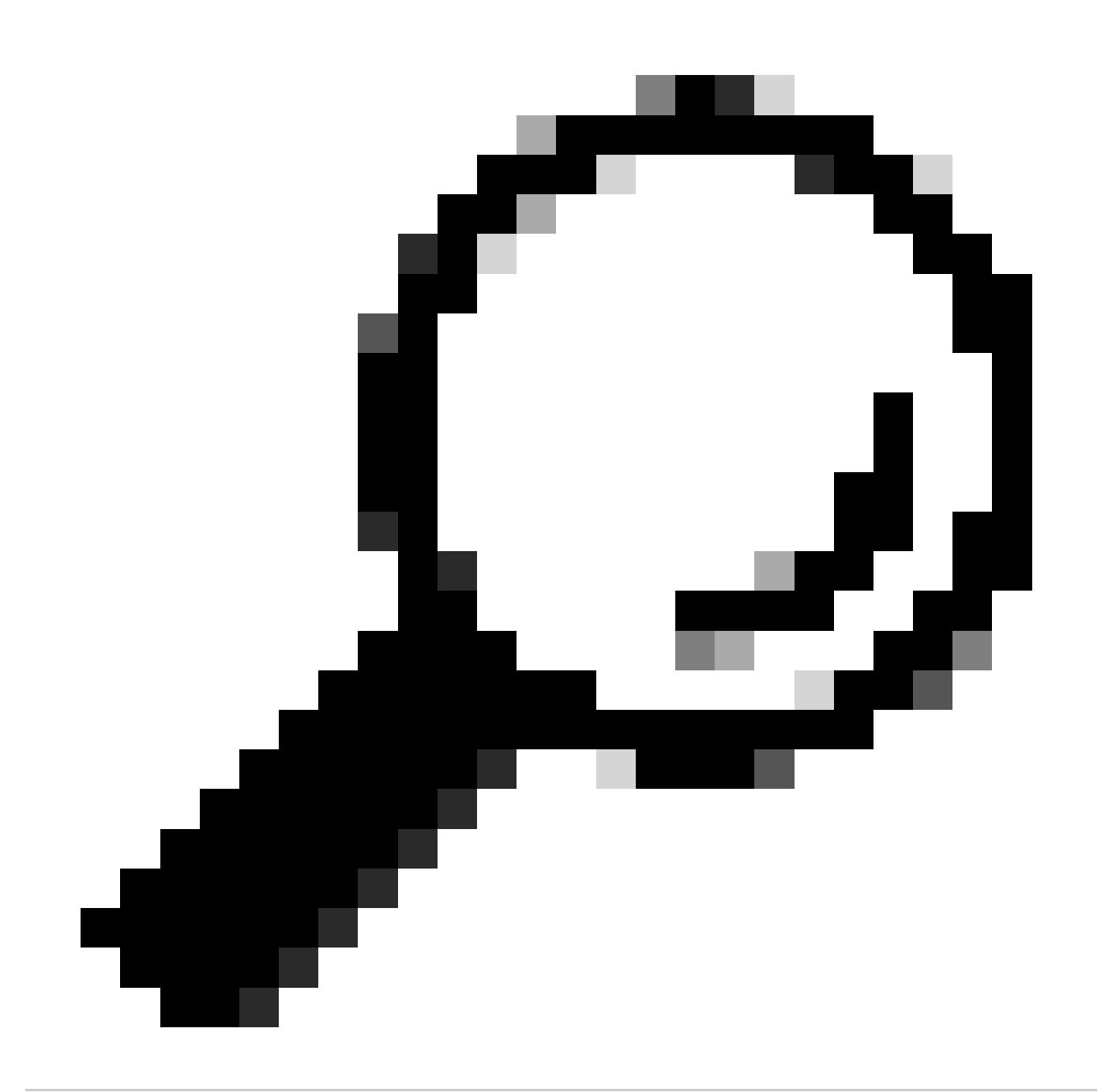

提示:在MacOS中,您可以收到下一條警告消息:由於無法驗證開發人員,檔案無法開啟 。要運行收集器,允許從「首選項」(preferences)>「隱私和安全」(privacy & security)執 行操作,請滾動到「安全」(security)部分,然後看到消息「收集器」被阻止……,請按一 下「仍然開啟」(Open Anyway),然後再次運行收集器。系統會顯示一個彈出視窗,詢問您 是否要運行它,按一下是。之後,您可以運行收集器指令碼。

步驟 2.提取檔案並執行收集器。

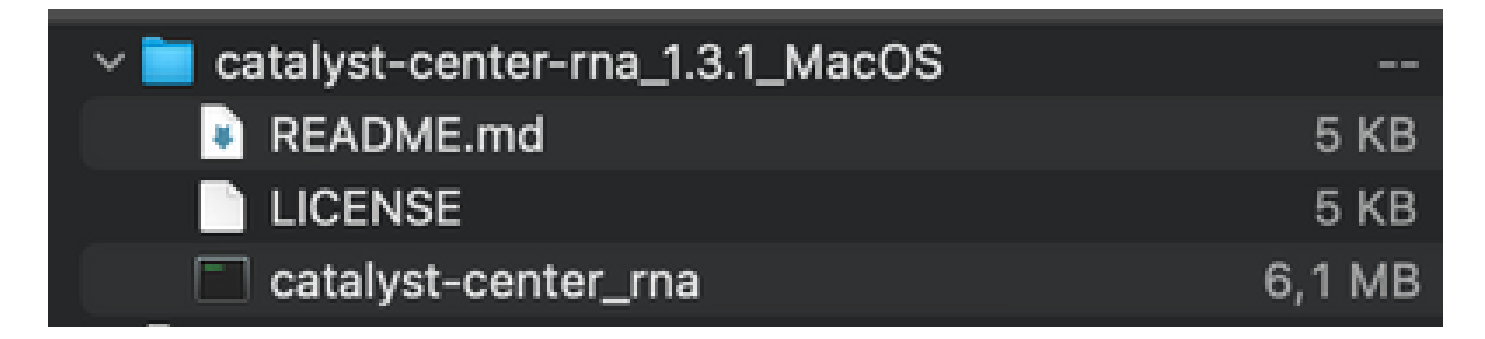

步驟 3. 提供Catalyst Center IP地址、使用者名稱和密碼,並等待其完成。在「 」下建立了名為「 dnac\_rna\_hc\_collection.zip」的檔案/Users/

/' folder.

This location could be different than the one where the collector file was downloaded to.

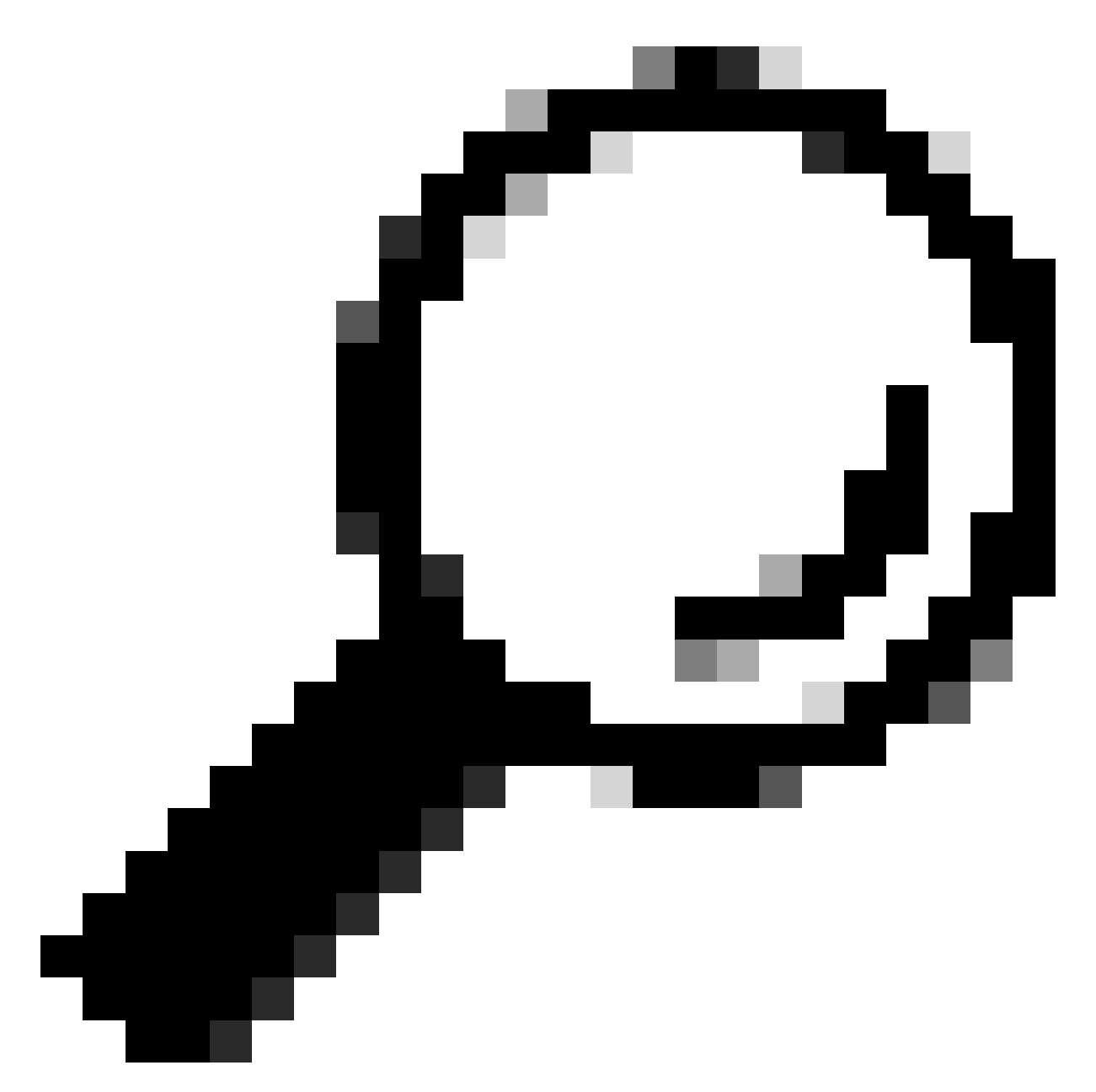

提示:執行結束時會顯示確切的位置。

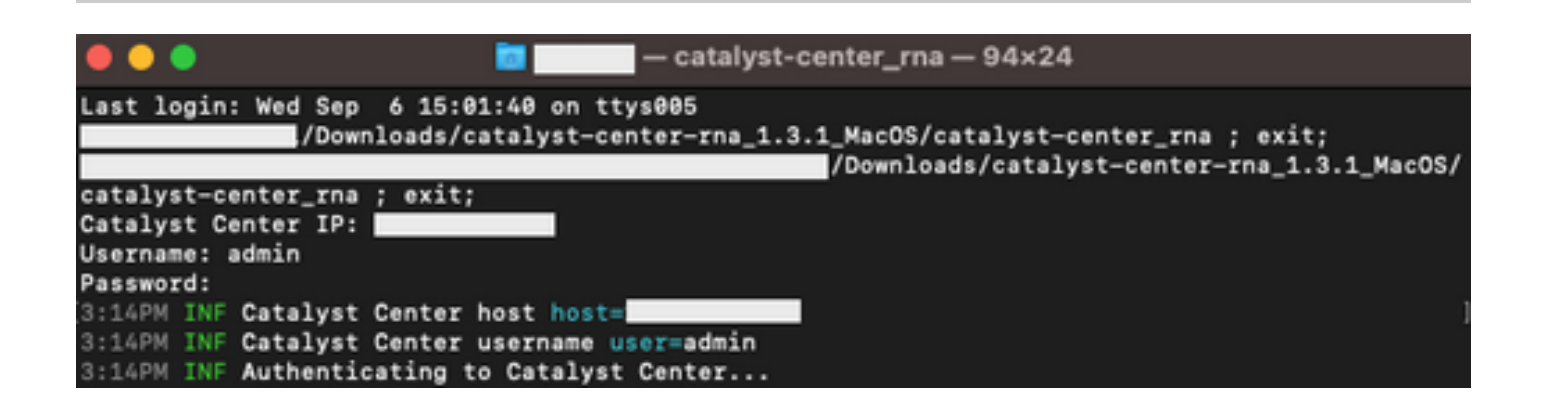

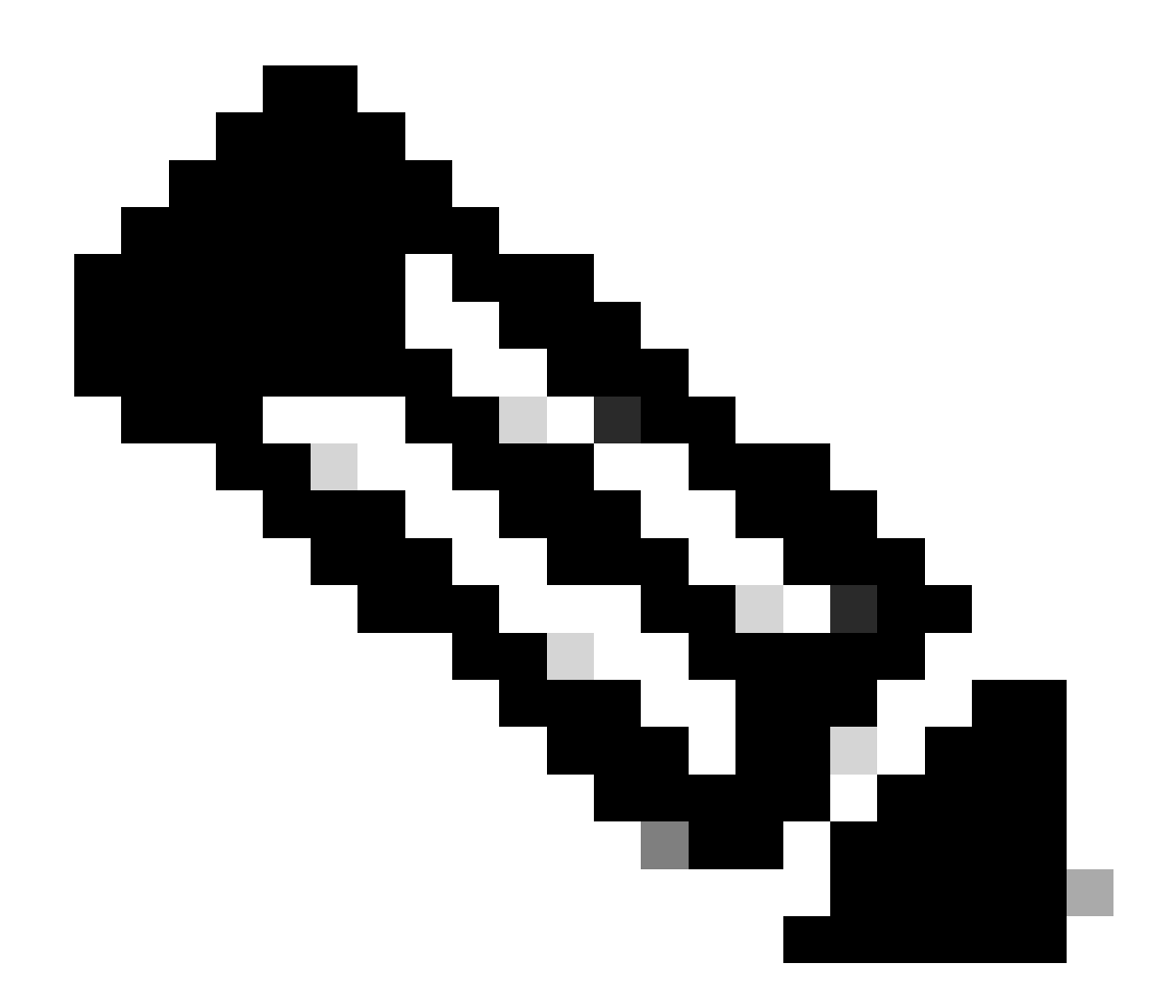

注意:根據您的作業系統,您必須為工具授予執行許可權並建立前面提到的檔案。

步驟 4.建立.zip檔案後,請務必通過下列方法之一與思科客戶成功組織共用

- Cisco Doc Exchange 前往[https://ciscoshare.cisco.com,](https://ciscoshare.cisco.com)並將檔案上傳到思科客戶成功團隊先前建立的資料夾。
- 將其上傳到客戶成功團隊提供的TAC案例 前往[https://mycase.cloudapps.cisco.com/case並](https://mycase.cloudapps.cisco.com/case)將檔案直接上傳到案件。 按一下此處查詢有關上載檔案的可用方法的詳細信[息](https://www.cisco.com/c/zh_tw/support/web/tac/tac-customer-file-uploads.html)

註:對於這兩種方法,客戶成功團隊都需要授予以前的訪問許可權。

已執行的檢查

將收集多次檢查以評估功能利用率和配置最佳實踐。可以使用公共和專用API檢視以下領域:

- 版本和許可證
- 與其他解決方案整合
- 功能利用率
- 配置驗證

### 執行工具時可以看到的日誌示例。請注意,檢查量可能因所使用的工具版本而異。若要獲取最新版 本,請轉到此[處](https://wwwin-github.cisco.com/netascode/dnac-rna)

5:39PM INF Catalyst Center host host=xxx.xxx.xxx.xxx 5:39PM INF Catalyst Center username user=demo 5:39PM INF Authenticating to Catalyst Center... 5:39PM INF Authentication successfull

==================================

==================================

Fetching request batch 1

5:39PM INF fetching /dna/intent/api/v1/network-device/count... 5:39PM INF fetching /dna/intent/api/v1/compliance/detail... 5:39PM INF fetching /dna/intent/api/v1/client-health... 5:39PM INF fetching /dna/intent/api/v1/site... 5:39PM INF fetching /dna/intent/api/v1/network-device... 5:39PM INF fetching /dna/intent/api/v1/device-health... 5:39PM INF fetching /dna/intent/api/v1/network-device... 5:39PM INF fetching /dna/intent/api/v1/site/count... 5:39PM INF fetching /dna/intent/api/v1/wireless/profile... 5:39PM INF fetching /dna/intent/api/v1/enterprise-ssid... 5:39PM INF /dna/intent/api/v1/network-device/count > Complete 5:39PM INF /dna/intent/api/v1/compliance/detail > Complete 5:39PM INF /dna/intent/api/v1/network-device > Complete 5:39PM INF /dna/intent/api/v1/network-device > Complete 5:39PM INF /dna/intent/api/v1/site/count > Complete 5:39PM INF /dna/intent/api/v1/wireless/profile > Complete 5:39PM INF /dna/intent/api/v1/device-health > Complete 5:39PM INF /dna/intent/api/v1/enterprise-ssid > Complete 5:39PM INF /dna/intent/api/v1/client-health > Complete 5:39PM INF /dna/intent/api/v1/site > Complete ==================================

Fetching request batch 2

5:39PM INF fetching /dna/intent/api/v1/issues...

==================================

- 5:39PM INF fetching /api/system/v1/catalog/release-channel/dnac/latest...
- 5:39PM INF fetching /dna/home...
- 5:39PM INF fetching /dna/intent/api/v1/licenses/smartAccounts...
- 5:39PM INF fetching /dna/intent/api/v1/licenses/device/count?device\_type=Wireless%20Controller...
- 5:39PM INF fetching /api/system/v1/maglev/packages...
- 5:39PM INF fetching /dna/intent/api/v1/template-programmer/template...
- 5:39PM INF fetching /dna/intent/api/v1/licenses/device/count?device\_type=Switches%20and%20Hubs...
- 5:39PM INF fetching /dna/intent/api/v1/image/importation...
- 5:39PM INF fetching /api/system/v1/catalog/release-channel/active...
- 5:39PM INF /api/system/v1/catalog/release-channel/dnac/latest > Complete
- 5:39PM INF /dna/home > Complete
- 5:39PM INF /dna/intent/api/v1/licenses/smartAccounts > Complete
- 5:39PM INF /api/system/v1/catalog/release-channel/active > Complete
- 5:39PM INF /api/system/v1/maglev/packages > Complete

5:39PM INF /dna/intent/api/v1/licenses/device/count?device\_type=Switches%20and%20Hubs > Complete 5:39PM INF /dna/intent/api/v1/template-programmer/template > Complete 5:39PM INF /dna/intent/api/v1/licenses/device/count?device\_type=Wireless%20Controller > Complete 5:39PM INF /dna/intent/api/v1/image/importation > Complete

Fetching request batch 3

==================================

================================

- 5:40PM INF fetching /api/telemetry-agent/v1/membership/info...
- 5:40PM INF fetching /api/v2/data/customer-facing-service/summary/ConnectivityDomain...

5:40PM INF fetching /api/v1/reasoner/cloud-connect/info...

- 5:40PM INF fetching /api/v1/commonsetting/global/-1...
- 5:40PM INF fetching /api/kairos/v1/config/data/read...
- 5:40PM INF fetching /api/system/v1/systemupdater/common/availabe\_update\_info...
- 5:40PM INF fetching /api/v1/inventory/global-settings?propertyName=device\_controllability...

5:40PM INF fetching /api/system/v1/systemupdater/common/update\_status...

5:40PM INF fetching /api/v1/disasterrecovery/dr/system/details...

5:40PM INF fetching /api/system/v1/maglev/nodes/config...

5:40PM INF /api/v1/reasoner/cloud-connect/info > Complete

5:40PM INF /api/kairos/v1/config/data/read > Complete

5:40PM INF /api/v1/commonsetting/global/-1 > Complete

5:40PM INF /api/telemetry-agent/v1/membership/info > Complete

5:40PM INF /api/system/v1/maglev/nodes/config > Complete

5:40PM INF /api/v1/inventory/global-settings?propertyName=device\_controllability > Complete

5:40PM INF /api/system/v1/systemupdater/common/update\_status > Complete

5:40PM INF /api/system/v1/systemupdater/common/availabe\_update\_info > Complete

5:40PM INF /api/v2/data/customer-facing-service/summary/ConnectivityDomain > Complete

5:40PM INF /api/v1/disasterrecovery/dr/system/details > Complete

Fetching request batch 4

================================ 5:40PM INF fetching /api/v1/ipam/configuration...

==================================

- 5:40PM INF fetching /api/system/v1/maglev/services/summary...
- 5:40PM INF fetching /api/endpoint-analytics/v1/eps/classification/rule?ruleType=Custom%20Rule...

5:40PM INF fetching /api/v1/system/health/cisco-ise...

5:40PM INF fetching /api/v2/data/customer-facing-service/summary/Segment...

5:40PM INF fetching /api/assurance/v1/webex/oauth-status...

5:40PM INF fetching /api/v1/aca-controller-service/getAcaVnSummary...

5:40PM INF /api/system/v1/maglev/services/summary > Complete

5:40PM INF /api/v2/data/customer-facing-service/summary/Segment > Complete

5:40PM INF /api/v1/aca-controller-service/getAcaVnSummary > Complete

5:40PM INF /api/v1/system/health/cisco-ise > Complete

5:40PM INF /api/endpoint-analytics/v1/eps/classification/rule?ruleType=Custom%20Rule > Complete

5:40PM INF /api/assurance/v1/webex/oauth-status > Complete

5:40PM INF /api/v1/ipam/configuration > Complete

#### Complete

==================================

==================================

5:40PM INF Collection complete.

5:40PM INF Please provide /Users/alejarui/health\_checks\_dnac\_collector.zip to Cisco Services for further analysis.

Saving session...

...copying shared history...

...saving history...truncating history files...

...completed.

[Process completed]

如果API呼叫不成功,可以顯示HTTP狀態,並且可以在它移動到下一個呼叫之前連續嘗試三次嘗試

5:39PM WRN request failed for /dna/intent/api/v1/issues. Retrying after 10 seconds. error="received HTTP status 500" 5:39PM WRN request failed for /dna/intent/api/v1/issues. Retrying after 10 seconds. error="received HTTP status 500" 5:39PM WRN request failed for /dna/intent/api/v1/issues. Retrying after 10 seconds. error="received HTTP status 500" 5:40PM ERR Error fetching data. error="request failed for /dna/intent/api/v1/issues: received HTTP status 500"

### RNA版本 — 更改日誌

<u>[github CiscoDevNet / catalyst-center-rna /提交](https://github.com/CiscoDevNet/catalyst-center-rna/commits)</u>

## 安全性

。

請注意以下關於此工具所執行的資料收集的要點:

- 此工具執行的所有查詢也由Catalyst Center GUI執行,因此沒有比通過GUI按一下更大的風險  $\sim$
- 對Catalyst Center的查詢會被分批和限制,以確保Cisco Catalyst Center上的負載降低。
- Catalyst Center具有內部保護功能,可防止過度使用API。
- Catalyst Center中的API互動對資料轉發行為沒有影響。
- 此工具在思科代碼示例許可證下發佈,因此您可在此處訪問儲存庫
- 憑證僅用於收集點,不會以任何方式儲存。
- 提供給思科的所有資料均按照思科[資料保留策略進行維護](/content/en/us/about/trust-center/global-privacy-policy.html)

### 疑難排解

如果在執行過程中發現問題,RNA工具會建立一個日誌檔案,供思科檢視和/或使用,以解決收集過 程中的任何問題。此檔案與收集的資料一起自動捆綁到「dnac\_rna\_hc\_collection.zip」檔案中。

#### 關於此翻譯

思科已使用電腦和人工技術翻譯本文件,讓全世界的使用者能夠以自己的語言理解支援內容。請注 意,即使是最佳機器翻譯,也不如專業譯者翻譯的內容準確。Cisco Systems, Inc. 對這些翻譯的準 確度概不負責,並建議一律查看原始英文文件(提供連結)。